## Valgrind

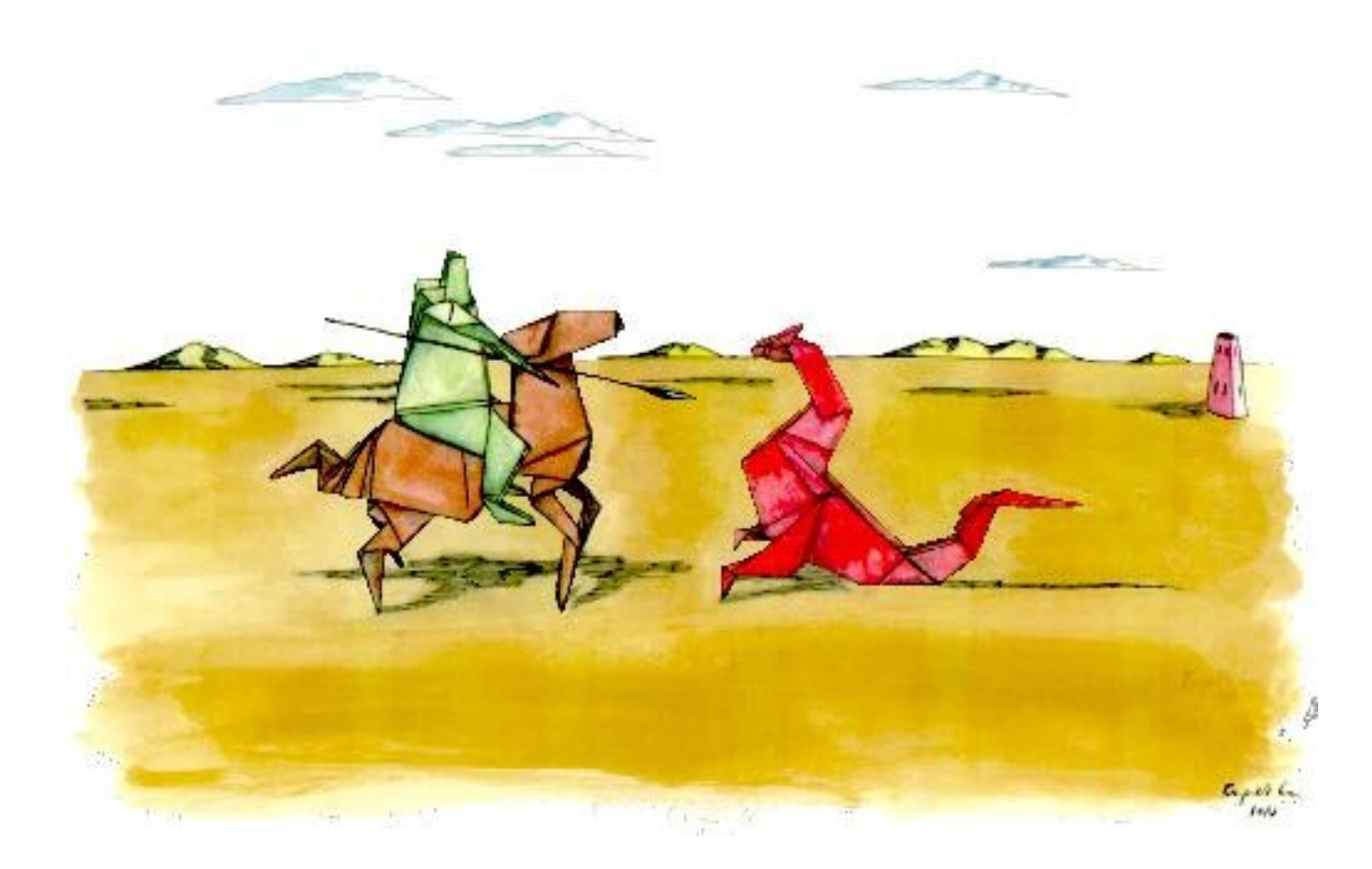

#### Frédéric Magniette - LLR

# What is Valgrind?

- A suite of open-source debugging and profiling tools
- For C and C++ programs
- Compatible with plenty of architectures
- Used world-wide for unix development
- Check memory and cache usage, but also function calls and thread conflicts
- Nicely documented <http://valgrind.org/docs/>

X86/Linux AMD64/Linux ARM/Linux ARM64/Linux PPC32/Linux PC64/Linux PPC64LE/Linux S390X/Linux MIPS32/Linux MIPS64/Linux X86/Solaris AMD64/Solaris ARM/Android (2.3.x and later) ARM64/Android, X86/Android (4.0 and later) MIPS32/Android, X86/Darwin AMD64/Darwin (Mac OS X 10.12)

# Mini-HOWTO

- Step 1 : compile your code
	- with debugging symbols (-g)
	- at level 1 optimization (avoid -o2 or above)
- Step 2 : use valgrind at execution
	- valgrind –-leak-check=yes prog <args>
	- Memcheck is the default tool
	- For other tools use –tool
	- valgrind –-tool=callgrind prog <args>

#### Memcheck

- Hook any memory operations
- Add sanity check for size
- Keep track of all allocation operations
- Check use of allocated block (unitialized values)

# Hello World

```
#include<stdio.h>
int main(void){
    printf("Hello, world !\n");
     return 0; 
}
```
\$ gcc -g -o hello hello.c \$ valgrind ./hello

```
==6207== Memcheck, a memory error detector
==6207== Copyright (C) 2002-2017, and GNU GPL'd, by Julian Seward et al.
==6207== Using Valgrind-3.13.0 and LibVEX; rerun with -h for copyright info
==6207== Command: ./hello
=6207=Hello, world !
==6207===6207 == HEAP SUMMARY:
==6207== in use at exit: 0 bytes in 0 blocks
==6207== total heap usage: 1 allocs, 1 frees, 1,024 bytes allocated
==6207===6207 == All heap blocks were freed - no leaks are possible
==6207===6207== For counts of detected and suppressed errors, rerun with: -v==6207== ERROR SUMMARY: 0 errors from 0 contexts (suppressed: 0 from 0)
```
# Dereferencing NULL pointer

```
1 #include<stdlib.h>
2
3 int main(void) {
4 int *_{p} = NULL;<br>5 *_{p} = 0;5 *{\rm p} = 0;<br>6 return
       6 return 0; 
7 }
```
==6709== Invalid write of size 4  $=6709 ==$  at  $0x10860A$ : main (deref null.c:5) ==6709== Address 0x0 is not stack'd, malloc'd or (recently) free'd  $=6709=$  $=6709=$ ==6709== Process terminating with default action of signal 11 (SIGSEGV) ==6709== Access not within mapped region at address 0x0  $=$ ==6709== at 0x10860A: main (deref\_null.c:5)<br>==6709== If you believe this happened as a re If you believe this happened as a result of a stack ==6709== overflow in your program's main thread (unlikely but ==6709== possible), you can try to increase the size of the ==6709== main thread stack using the --main-stacksize= flag. ==6709== The main thread stack size used in this run was 8388608.  $=6709=$  $==6709==$  HEAP SUMMARY: ==6709== in use at exit: 0 bytes in 0 blocks ==6709== total heap usage: 0 allocs, 0 frees, 0 bytes allocated  $=6709=$ ==6709== All heap blocks were freed -- no leaks are possible  $=5709=$ ==6709== For counts of detected and suppressed errors, rerun with: -v ==6709== ERROR SUMMARY: 1 errors from 1 contexts (suppressed: 0 from 0) Erreur de segmentation (core dumped)

# Dereferencing NULL pointer with reading

```
1 #include<stdlib.h>
\frac{2}{3}3 int main(void) {
\frac{4}{5} int i;<br>5 int *p
5 int \stackrel{\star}{\sim} p = NULL;<br>6 i = \stackrel{\star}{\sim} p;
6 i = \nmid p;<br>7 return (
7 return 0;<br>8 }
     8 }
```

```
==7196== Invalid read of size 4
= =7196= at 0x10860A: main (deref null2.c:6)
==7196== Address 0x0 is not stack'd, malloc'd or (recently) free'd
==7196====7196====7196== Process terminating with default action of signal 11 (SIGSEGV)
==7196== Access not within mapped region at address 0x0
=7196 == at 0x10860A: main (deref null2.c:6)
==7196== If you believe this happened as a result of a stack
==7196== overflow in your program's main thread (unlikely but
==7196== possible), you can try to increase the size of the
= -7196 = main thread stack using the - main-stacksize flag.
==7196== The main thread stack size used in this run was 8388608.
```
#### Double Free

```
1 #include <stdlib.h> 
2 int main(void) {
3 char \pi p = (\text{char}^*) \text{malloc}(1);
4 *_{p} = 'a';<br>5 free(p);free(p);
6 free(p);
7 return 0;
8 }
```

```
==13937== Invalid free() / delete / delete[] / realloc()
==13937== at 0x4C30D3B: free (in /usr/lib/valgrind/vgpreload_memcheck-
amd64-linux.so)
= ==13937== by 0x1086BE: main (double free.c:6)
==13937== Address 0x5857040 is 0 bytes inside a block of size 1 free'd
==13937== at 0x4C30D3B: free (in /usr/lib/valgrind/vgpreload_memcheck-
amd64-linux.so)
= 13937= by 0x1086B2: main (double free.c:5)
==13937== Block was alloc'd at
==13937== at 0x4C2FB0F: malloc (in /usr/lib/valgrind/vgpreload_memcheck-
amd64-linux.so)
=13937== by 0x10869B: main (double free.c:3)
```
#### Overflow

```
1 #include <stdlib.h>
2 int main(void) {
3 int \pi_p = malloc(3 \pi sizeof(int));
4 if (p != NULL) {
5 p[3] = 0;6 free(p);
7 }
8 return 0; 
9 }
```

```
==7603== Invalid write of size 4
==7603== at 0x1086AF: main (depasse.c:5)
==7603== Address 0x585704c is 0 bytes after a block of size 12 alloc'd
==7603== at 0x4C2FB0F: malloc (in /usr/lib/valgrind/vgpreload_memcheck
-amd64-linux.so)
==7603== by 0x10869B: main (depasse.c:3)
```
#### Underflow

```
1 #include <stdlib.h>
2 int main(void) {
3 int *p = \text{malloc}(3 * \text{sizeof(int)});4 if (p != NULL) {<br>5   p[-1] = 0;
  p[-1] = 0;6 \epsilon free(p);
7 }
8 return 0; 
9 }
```

```
==7979== Invalid write of size 4
= =7979= at 0x1086AF: main (underflow.c:5)
==7979== Address 0x585703c is 4 bytes before a block of size 12 alloc'd
==7979== at 0x4C2FB0F: malloc (in /usr/lib/valgrind/vgpreload memcheck-
amd64-linux.so)
= =7979= by 0x10869B: main (underflow.c:3)
```
## Freed pointer

```
1 #include <stdlib.h>
2 int main(void) {
3 int \tau_p = malloc(sizeof(int));
4 if (p != NULL) {<br>5 free(p);
5 free(p);<br>6 *p = 1:
6 *_{p} = 1;<br>7 }
   7 }
8 return 0;
 9 }
```

```
==8225== Invalid write of size 4
==8225== at 0x1086B7: main (freed.c:6)
==8225== Address 0x5857040 is 0 bytes inside a block of size 4 free'd
==8225== at 0x4C30D3B: free (in /usr/lib/valgrind/vgpreload_memcheck-
amd64-linux.so)
=8225== by 0x1086B2; main (freed.c:5)
==8225== Block was alloc'd at
==8225== at 0x4C2FB0F: malloc (in /usr/lib/valgrind/vgpreload_memcheck-
amd64-linux.so)
==8225== by 0x10869B: main (freed.c:3)
```
# Memory Leak

```
1 #include<stdlib.h>
2 int main(void) {
3 int *_{p} = malloc(sizeof(int));
4 return 0; 
5 }
```

```
==12875== HEAP SUMMARY:
==12875== in use at exit: 4 bytes in 1 blocks
==12875== total heap usage: 1 allocs, 0 frees, 4 bytes allocated
==12875====12875== 4 bytes in 1 blocks are definitely lost in loss record 1 of 1
==12875== at 0x4C2FB0F: malloc (in /usr/lib/valgrind/vgpreload_memcheck-
amd64-linux.so)
=12875== by 0x10865B: main (leak1.c:3)
==12875====12875== LEAK SUMMARY:
==12875== definitely lost: 4 bytes in 1 blocks
==12875== indirectly lost: 0 bytes in 0 blocks
==12875== possibly lost: 0 bytes in 0 blocks
==12875== still reachable: 0 bytes in 0 blocks
==12875== suppressed: 0 bytes in 0 blocks
```
Definitely lost : no more pointer to this chunk (after quitting main)

# Other kind of leak

- Still reachable : there exists a pointer to the block  $\rightarrow$  just free it
- Definitely lost : no more pointer to the block : free it before the pointer disappear (pointer in the stack)
- Indirectly lost: pointer to the pointer of the block are lost. Example : the root of a binary tree is lost. The leafs are indirectly lost even if a pointer to it still exists.
- Possibly lost : the block is pointed by an interior pointer (inside the block but not at its beginning)

#### Jump on uninitialized variable

```
1 #include<stdlib.h>
2 #include<stdio.h>
3 int main(void) {
4 int j;
5 if (j==0) {
6 printf("Hello, world !\n");
7 }
8 return 0; 
9 }
```

```
==13119== Conditional jump or move depends on uninitialised value(s)
=13119 == at 0x108646; main (undef jump.c:5)
= = 13119 = =Hello, world !
```
By chance, j=0 but this can be different randomly

#### C++ malloc/delete mismatch

```
1 #include <stdio.h>
2 #include <stdlib.h><br>3 #include<iostream>
   3 #include<iostream> 
4 int main(void) {<br>5 char *p = (c
        char *p = (char*)malloc(1);
6 \star p = 'a';<br>7 char c =
        char c = *p;
8 printf("\n [%c]\n", c);
9 delete p;
10 return 0;
11 }
```
\$ g++ -g -o malloc\_delete malloc\_delete.cc \$ valgrind ./malloc delete

```
[a]==13524== Mismatched free() / delete / delete []
==13524== at 0x4C3123B: operator delete(void*) (in /usr/lib/valgrind/
vgpreload_memcheck-amd64-linux.so)
= ==13524== by 0x108888: main (malloc delete.cc:9)
==13524== Address 0x61a7c80 is 0 bytes inside a block of size 1 alloc'd
==13524== at 0x4C2FB0F: malloc (in /usr/lib/valgrind/
vgpreload_memcheck-amd64-linux.so)
=13524== by 0x10884B: main (malloc delete.cc:5)
```
#### C++ overflow

```
1 #include <iostream>
2 int main() {
3 int *p1 = new int[10];4 p1[10]=1;
5 std::cout<<p1[10]<<std::endl;
6 delete [] p1;
7 }
```

```
==14147== Invalid write of size 4
==14147== at 0x108938: main (overflow.cc:4)
==14147== Address 0x61a7ca8 is 0 bytes after a block of size 40 alloc'd
=14147 == at 0x4C3089F: operator new [] (unsigned long)
(in /usr/lib/valgrind/vgpreload_memcheck-amd64-linux.so)
=14147 == by 0x10892B; main (overflow.cc:3)
=14147===14147== Invalid read of size 4
=14147 == at 0x108946; main (overflow.cc:5)
==14147== Address 0x61a7ca8 is 0 bytes after a block of size 40 alloc'd
=14147 == at 0x4C3089F: operator new[](unsigned long)
(in /usr/lib/valgrind/vgpreload_memcheck-amd64-linux.so)
==14147== by 0x10892B; main (overflow.cc:3)
=14147=1
```
#### No segmentation fault but memory corruption  $\rightarrow$  harder to detect

# Other modules

- Cachegrind : cache profiler. Pinpoint source of cache-miss
- Callgrind : provides call graph
- Helgrind : thread debugger, find data races
- Massif : Heap profiler

```
int main() {
   int **tab=malloc(linesize*sizeof(int *));
  int i, i;
  for (i=0; i<1inesize;i++) {
     tab[i]=malloc(linesize*sizeof(int));
 }
  for (i=0; i<1inesize;i++)
    for (j=0; j<1inesize;j++)tab[i][j]=0;for (i=0; i<1inesize;i++) {
     free(tab[i]);
 }
   free(tab);
}
```
#### **Cachegrind**

#### example

 $q++ -q$  -o testcache testcache.c \$ valgrind --tool=cachegrind ./testcache \$ cg\_annotate cachegrind.out.26804 testcache.c

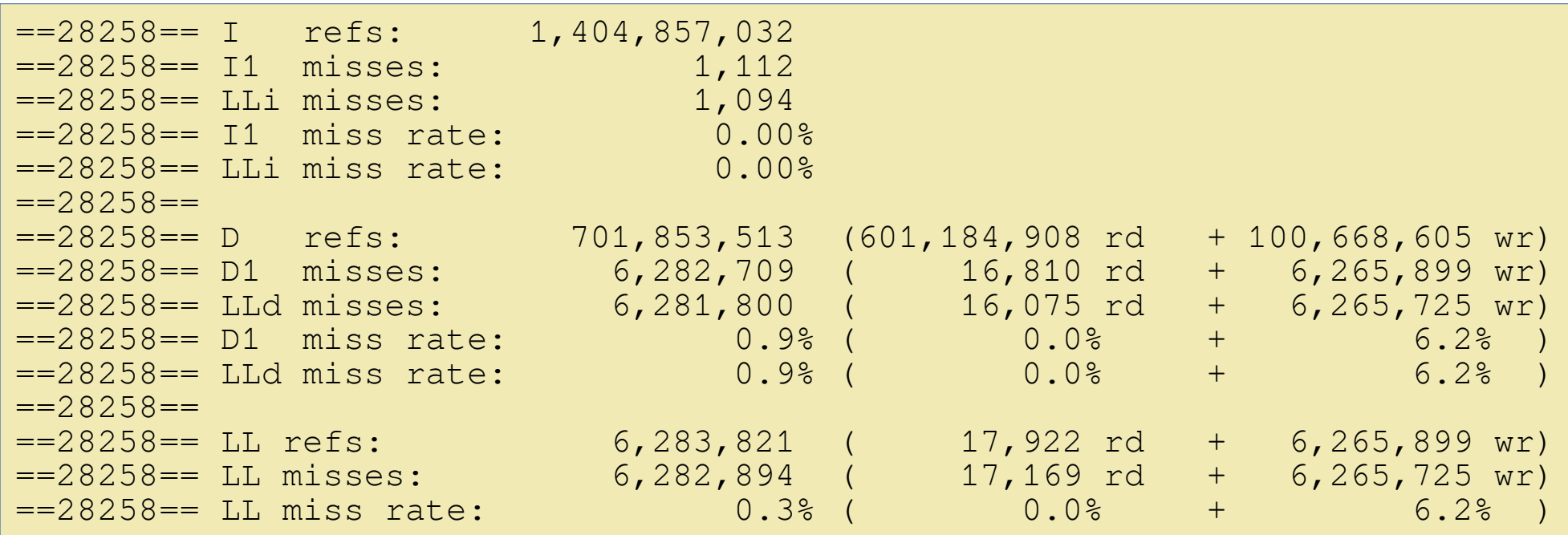

# Cachegrind example (2)

\$ cg\_annotate cachegrind.out.26804 testcache.c

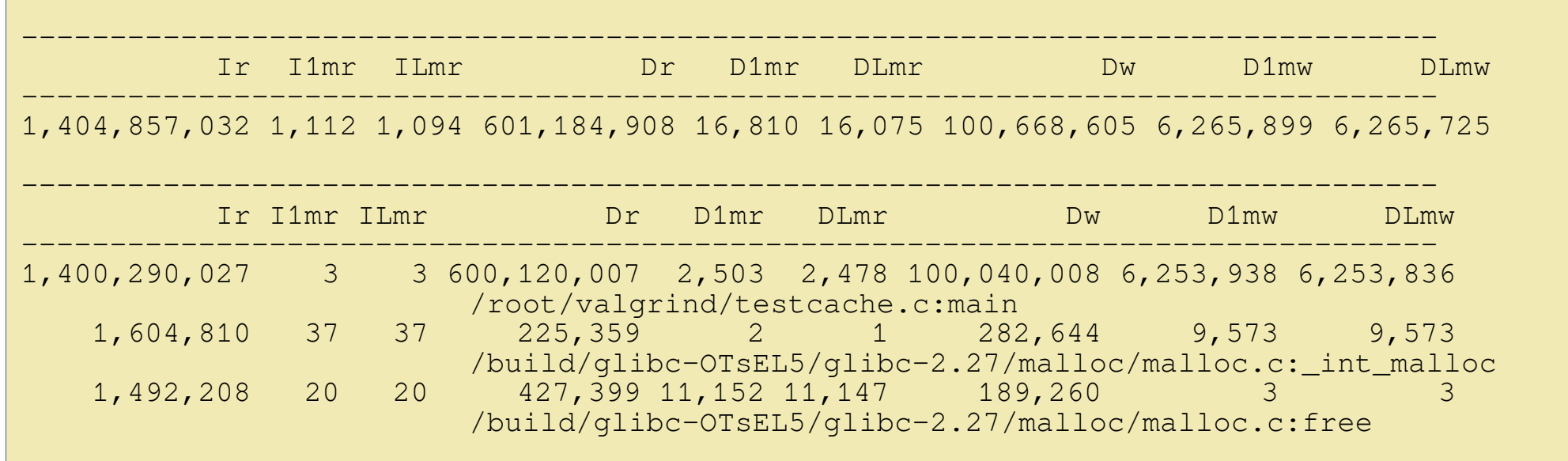

#### Simulate the cache miss on probed cache hierarchy

## **Massif example**

- \$ g++ -g -o testcache testcache.c
- \$ valgrind --tool=massif --time-unit=B ./testcache
- \$ ms\_print massif.out.27888

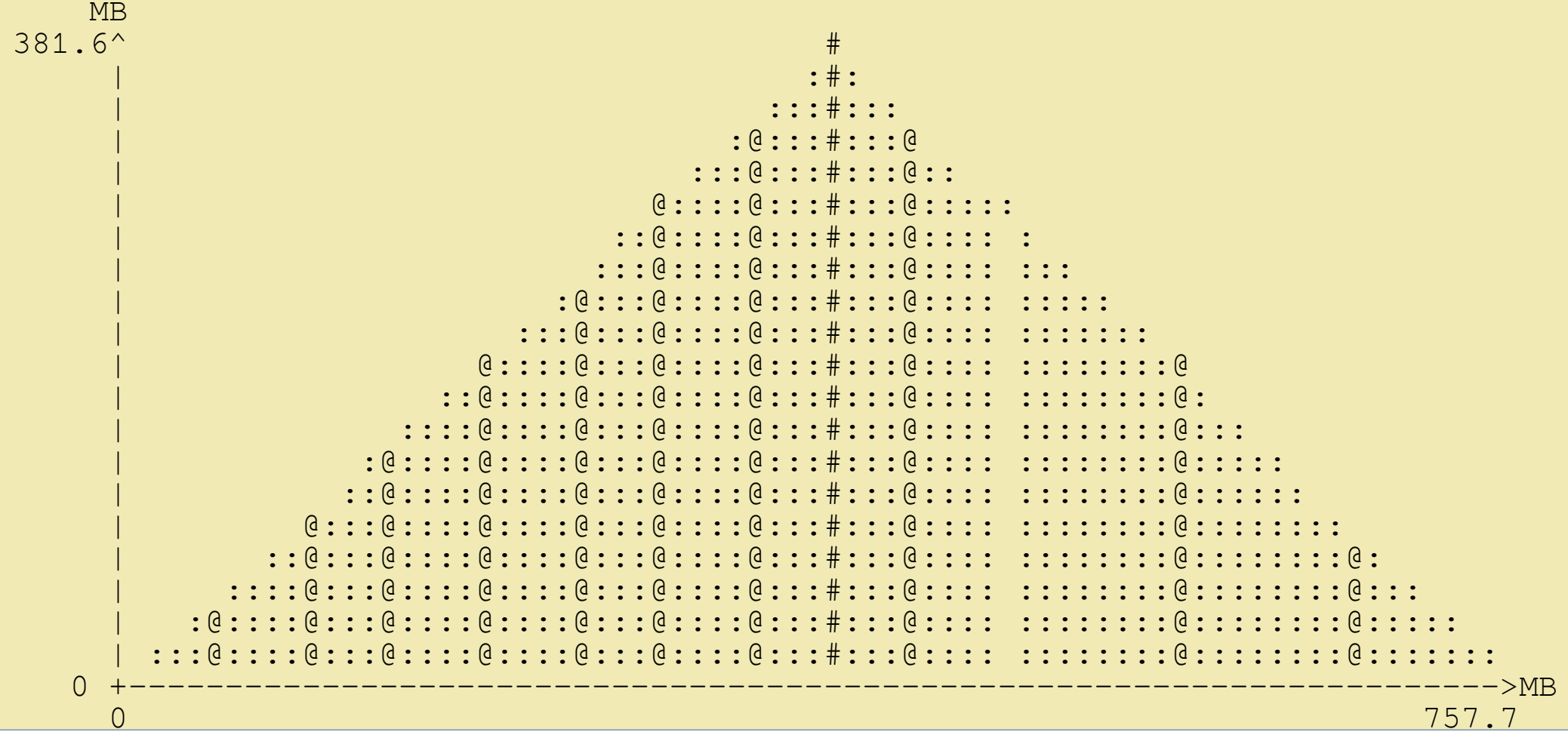

Monitor the heap usage along the execution time (in instructions or in bytes)

# Massif example(2)

Detailed measure points :

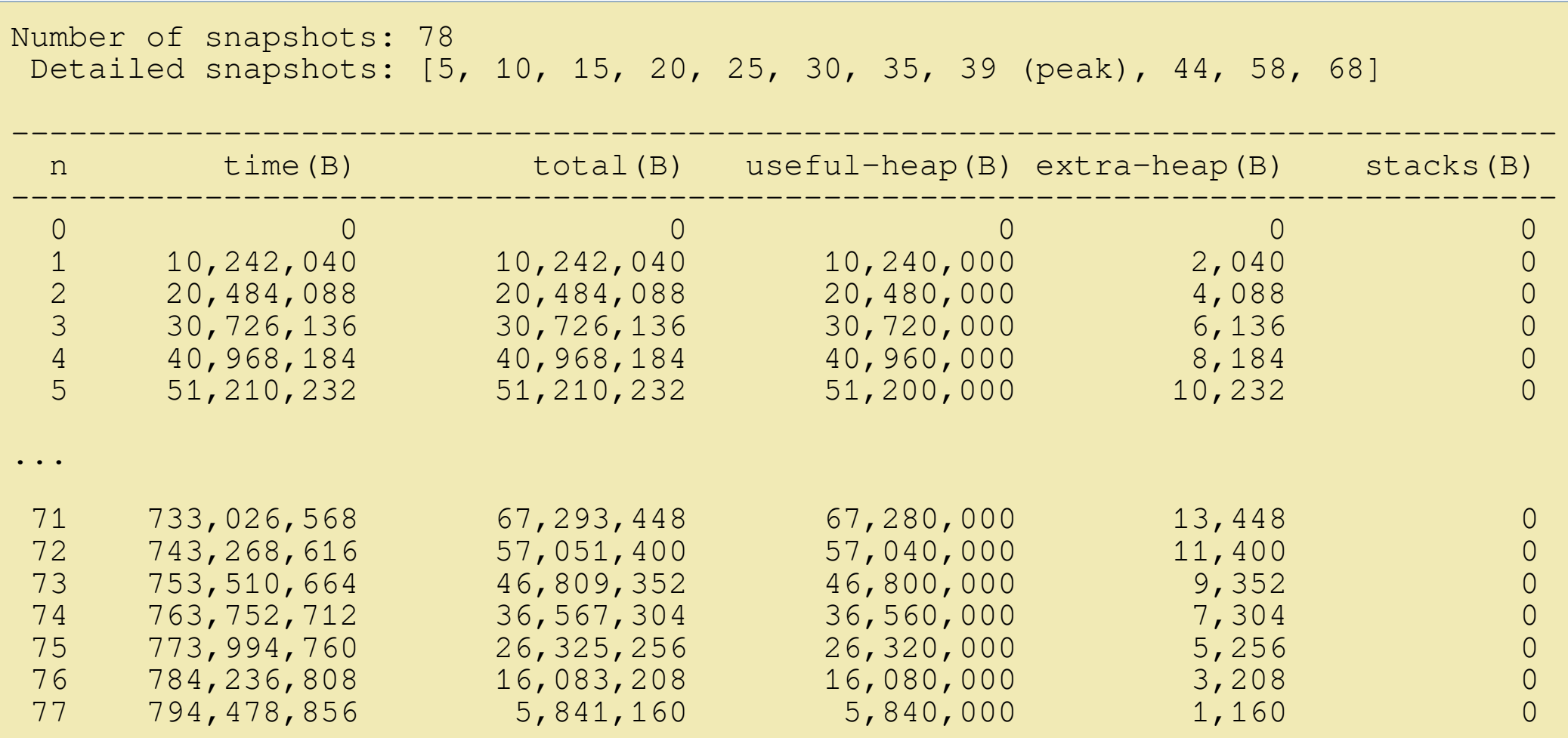

# Helgrind example

```
#include <pthread.h>
#include <stdio.h>
int var = 0;
void* child_fn ( void* arg ) {
   int i;
  for(i=0;i<1000000;i++)
    var++;
    return NULL;
}
int main ( void ) {
   int i;
   pthread_t child;
  pthread_create(&child, NULL, child_fn, NULL);
  for(i=0;i<1000000;i++)
     var++;
   pthread_join(child, NULL);
  printf("var=%d, should be 2000000\n", var);
   return 0;
}
              $ gcc -g -o threads threads.c -lpthread
                               • Access conflict on a shared
                                variable
                               • Should be protected by a
                                 mutex
```
\$ ./threads var=1191063, should be 2000000

# Helgrind example (2)

- 08 for(i=0;i<1000000;i++)<br>09 var++:
- $\texttt{var}++;$
- 10 return NULL;
- 17  $for(i=0; i<1000000; i++)$
- 18 var++;
- 19 pthread\_join(child, NULL);

\$ valgrind --tool=helgrind ./threads

```
==29253== Possible data race during write of size 4 at 0x309014 by thread #1
==29253== Locks held: none
==29253== at 0x1087F4: main (threads.c:18)
==29253====29253== This conflicts with a previous write of size 4 by thread #2
==29253== Locks held: none
=29253== at 0x108794: child fn (threads.c:9)
==29253== by 0x4C36C26: ??? (in /usr/lib/valgrind/vgpreload helgrind-
==29253== by 0x50506DA: start_thread (pthread_create.c:463)
==29253== by 0x538988E: clone (clone.S:95)
==29253== Address 0x309014 is 0 bytes inside data symbol "var"
```
#### Cons

- Very slow  $\rightarrow$  unable to debug realtime applications
- Very very talkative
- Not working for Windows  $\rightarrow$  give a try to the main concurrent : DrMemory

<https://drmemory.org/>

# Pros

- Very efficient : monitor all kind of bad memory usage
- Well documented
- Not working for Windows  $\rightarrow$  move to Linux

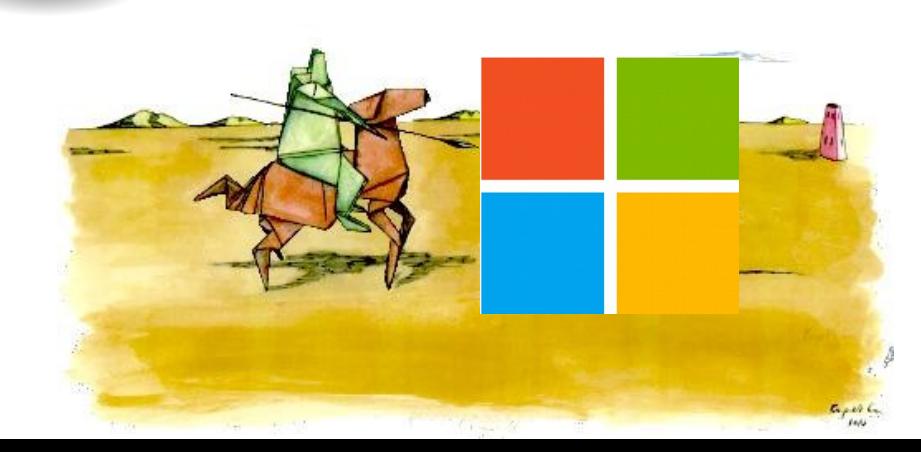